# **Documento:** SD-CON3D1C7

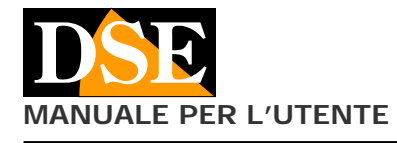

**Pagina**: 1

# **MANUALE PER L'UTENTE** SD-CON3D Consolle per telecamere PTZ su RS485

# SD-CON3D **MANUALE UTENTE**

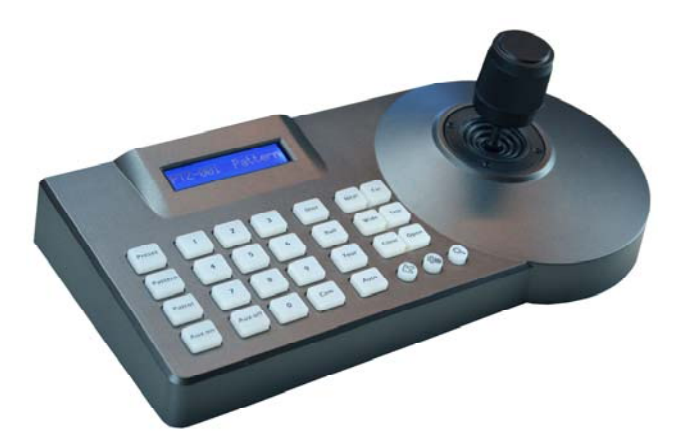

#### **Descrizione**

La consolle di comando SD-CON3D permette di comandare telecamere motorizzate PTZ di tipo speeddome tramite linea seriale RS485 e supporta il protocollo di comunicazione standard PELCO P/D oltre a numerosi altri protocolli proprietari.

Si tratta del sistema di comando utilizzato da quasi tutte le telecamere motorizzate in tecnologia AHD, CVI, TVI, CVBS e anche SDI.

Questa consolle non si utilizza per telecamere IP

### **Installazione**

La consolle comunica con le telecamere attraverso il BUS RS485, per cui la prima cosa da fare è collegare la consolle al BUS.

Un BUS non è altro che un doppino twistato (intrecciato) che collega in cascata tutti gli elementi del sistema (telecamere, consolle, DVR etc).

Il fatto che il cavo del BUS sia intrecciato è fondamentale per il suo funzionamento. E' possibile utilizzare un cavo apposito per bus seriale, oppure un doppino di un cavo di rete.

La lunghezza complessiva di un bus RS485 può arrivare fino a 1200 metri. Maggiore sarà la lunghezza, maggiore dovrà essere la sezione dei cavi del bus. Per distanze brevi è sufficiente una sezione di 0.5 mm, mentre per le massime distanze anche 1 o 2.5 mm.

Un bus può collegare fino a 255 telecamere. Ognuna di queste dovrà essere impostata con un ID diverso (da 1 a 255) tramite i suoi interruttori interni.

#### **Connessioni**

Sul retro della consolle vi è una morsettiera con le seguenti connessioni:

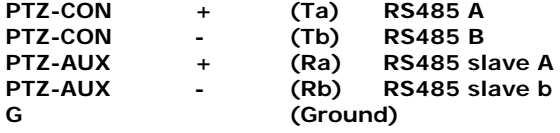

E' necessario collegare la porta di comando RS485 della telecamera ai morsetti Ta (+) e Tb (-)

Si presti attenzione a collegare il cavo + della telecamera con il + della tastiera senza invertirli. Alcune telecamere utilizzano come simbologia la lettera A e B invece di + e - In questo caso collegare il morsetto A su Ta e B su Tb.

Ulteriori telecamere si collegano in cascata a seguire facendo riferimento al manuale della telecamera.

Oltre alla porta RS485 la consolle richiede l'alimentazione 12VDC da fornire collegando l'alimentatore 12VDC incluso allo spinotto posteriore.

A differenza delle telecamere per le quali è necessario programmare un indirizzo, le consolle non richiedono indirizzamento.

Sono presenti due LED che segnalano l'alimentazione (PW) e il passaggio di dati di comunicazione (T/R).

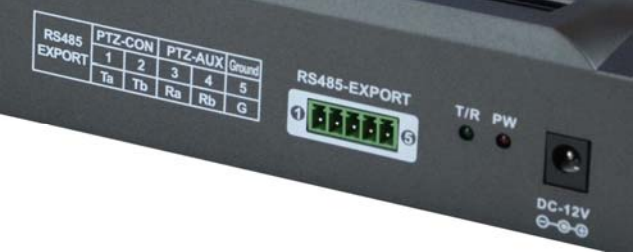

I morsetti PTZ AUX sono disponibili per collegare una seconda consolle di comando (Slave).

Il morsetto GND è disponibile per collegare a terra la schermatura del cavo RS485 se necessario.

#### **Impostare i parametri di comunicazione**

Prima di poter utilizzare la consolle è necessario programmare i parametri di comunicazione in modo che siano coerenti con quelli impostati sulle telecamere. Affinchè la consolle possa comandare la telecamera è' essenziale che i dispositivi condividano 2 parametri di comunicazione fondamentali: lo stesso protocollo di comunicazione e la stessa velocità di comunicazione (Baud Rate).

La consolle SD-CON3D può gestire 2 fra i più universali protocolli: PELCO P e PELCO D e velocità di trasmissione da 1200 a 19200 baud. Supporta anche diversi protocolli proprietari di diversi costruttori fra cui Panasonic, Samsung, Hikvision, Dahua, Philips

Per impostare il protocollo di comunicazione si usano due pulsanti:

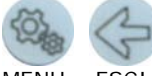

MENU ESCI

1 – TENERE PREMUTO IL PULSANTE MENU per alcuni secondi fino a che non viene richiesta la password di accesso.

2 – DIGITARE LA **PASSWORD 8888** e premere nuovamente il pulsante MENU per accedere al menu di configurazione

3 – SELEZIONARE: PTZ SETUP - Il menu si compone di 2 voci (PTZ SETP e SYSTEM SETUP) sfogliabili muovendo il Joystick in su e in giù. Scegliere la prima voce PTZ SETUP e confermare con il tasto MENU

4 – SCEGLIERE LA TELECAMERA – Questa consolle può gestire Protocolli e Velocità di comunicazione diversi a seconda dell'indirizzo della telecamera. Scegliere l'indirizzo della telecamera con il joystick (Su/Giù): es 001 e confermare con MENU.

5 – IMPOSTARE PROTOCOLLO E BAUDRATE – In questo menu ci si muove con il Joystick. Muovendolo Su e Giu si sceglie l'impostazione PROTOCOLLO e BAUDRATE (velocità), mentre con Dx/Sx si imposta il valore desiderato coerente con il parametri della telecamera. Per salvare il valore selezionato premere il pulsante MENU per alcuni secondi e verificare che compaia la dicitura SETUP

# **Documento:** SD-CON3D1C7

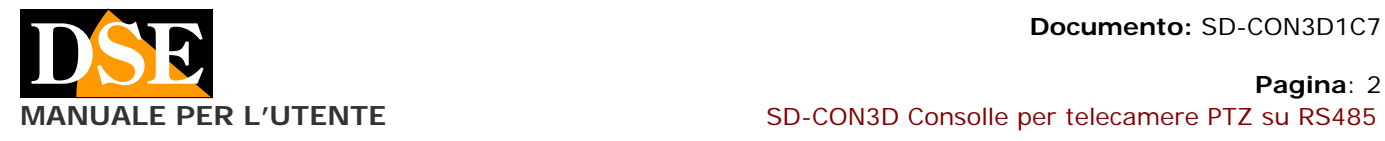

**Pagina**: 2

SUCCESS. Al termine premere il pulsante ESCI per uscire da questa programmazione.

6 – IMPOSTARE ALTRE TELECAMERE – E' possibile impostare protocolli diversi per ogni indirizzo di telecamera. Se si desidera impostare lo stesso protocollo e velocità per tutte le telecamere, come nella maggioranza delle applicazioni, muovere il joystick su e giu e scegliere: CAM 0-255

Al termine della programmazione premere il pulsante ESCI più volte fino a uscire dal menu. La consolle esce comunque automaticamente dopo un certo periodo di assenza comandi.

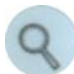

Questo pulsante mostra sul display l'impostazione di protocollo e velocità che sono stati configurati per l'indirizzo di telecamera selezionato.

#### **Selezionare la telecamera da comandare**

Una consolle è in grado di comandare fino a 255 telecamere diverse, ognuna con un proprio indirizzo interno da 1 a 255.

Per scegliere la telecamera da comandare digitare il numero sulla tastiera e premere il tasto il tasto CAM. L'ID della telecamera selezionata appare nel display.

Se ad esempio dovete comandare la telecamera con indirizzo 1 controllate che nel display compaia: PTZ:001

# **La tastiera dei comandi**

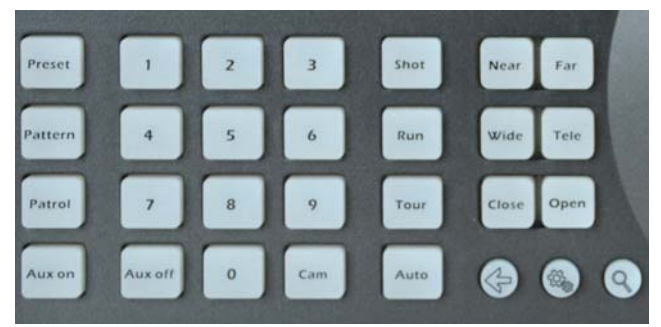

La tastiera è composta da diversi pulsanti, dall'LCD e dal joystick. Sono disponibili diversi comandi. ATTENZIONE: I comandi principali di spostamento e impostazione/richiamo dei preset sono adatti a tutte le telecamere. I comandi più specifici relativi a Tour, Pattern e Scan non sono adatti a tutte le telecamere PTZ. Nel caso non fossero funzionali sulla telecamera che avete collegato, impostate queste funzioni nel menu interno della telecamera e avviatele utilizzando i preset di sistema. Consultare il menu della telecamera per dettagli.

**0-9** – I pulsanti 0-9 servono a inserire il valori numerici.

**Cam** – Permette di selezionare la telecamera. Inserire l'indirizzo della telecamera (da 0 a 255) e premere CAM.

**Joystick** - Se avete selezionato una telecamera potrete comandarne i movimenti Pan/Tilt con il Joystick. Inoltre con il joystick è possibile regolare lo ZOOM ruotando in senso orario o antiorario la manopola del joystick (3D).<br>**O Tele/Wide -**

Questi pulsanti permettono di comandare lo zoom della telecamera rendendo la ripresa più focalizzata (Tele) o più grandangolare (Wide).

**Far/Near -** Questi pulsanti permettono di regolare manualmente la messa a fuoco della telecamera. E' possibile che questo comando non abbia alcun effetto se le impostazioni della telecamera non prevedono la regolazione manuale della messa a fuoco.

**Close/Open** – Questi pulsanti permettono di chiudere (Close) o aprire (Open) manualmente il diaframma (IRIS) della telecamera. È possibile che questo comando non abbia alcun effetto se le impostazioni della telecamera non prevedono la regolazione manuale del diaframma.

**Menu** – Permette di aprire il menu principale della telecamera dove poter eseguire le configurazioni. Occorre tenerlo premuto per 3 secondi e digitare la password di accesso che di fabbrica è: 8888.

 – Tasto INDIETRO (backspace). Si usa per uscire  $\mathbf{\Omega}$ dalle opzioni di menu.

**Lente**– Mostra i parametri di comunicazione impostati per la telecamera selezionata.

**Preset** – Questo pulsante permette di impostare i preset (preposizionamenti) della telecamera. Ad esempio per impostare il preset 1, posizionare la telecamera, digitare 1 e premere PRESET.

**Shot** – Questo pulsante permette di richiamare i preset (preposizionamenti) della telecamera. Ad esempio per richiamare il preset 1 digitare 1 e premere SHOT.

I comandi seguenti non sono operativi su tutte le telecamere. In alternativa, per avviare tour, pattern e scan, richiamare i preset che attivano queste funzioni (vedere manuale telecamera)

**Pattern/Run** – Permette di registrare un percorso e di richiamarlo.

**Patrol/Tour** – Permette di impostare un tour e richiamarlo

**Auto** – Avvia e arresta la scansione orizzontale.

**Aux –** Avvia e arresta il comando ausiliario.

 $\overline{\phantom{a}}$